# CARS 1.7 Release Notes – March 2023

#### **SUMMARY OF CHANGES**

- 1. New process to send an invoice back to draft status
- 2. New "Contract Redistribution" search option for the Search Contracts screen
- 3. Screen changes for "View PO Lines per Project" and "View PO Line Information screens"
- 4. Display change on "View Invoice Screen"
- 5. Time-out notification for inactivity
- 6. New "Purchase Order #" search option on the Invoice Search screen for DOT Staff
- 7. New Navigation Ribbon changes for DOT Staff
- 8. New search option for DOT Staff Security List
- 9. General bug fixes and system updates

## 1. New process to send an invoice back to draft status

This new button will allow invoices to be returned to draft status without the need to email the DOTCARS inbox. This function is available to DOT Staff who are assigned as an invoice approver for the contract. A reason is required to be entered when this action is taken. An email notification will be sent to the original submitter of the invoice with the reason for the redraft listed in the email. Consultants should email their WisDOT review team before reaching out to DOT CARS team for redraft requests.

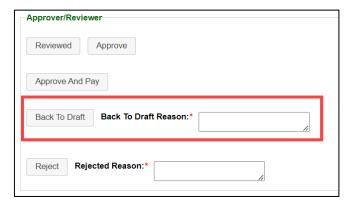

#### 2. Time-out notification for inactivity

CARS will display a new notification five minutes prior to the end of a user's session is set to expire. The current session time is 60 minutes.

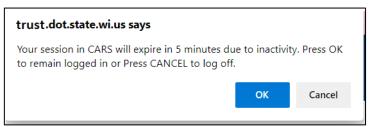

## 3. New "Purchase Order #" search option on the Invoice Search screen for DOT Staff

The following change was made on the Invoice Search screen:

- A new search field was added titled "Purchase Order Number".
- This allows for a user to search invoices with a purchase order number.

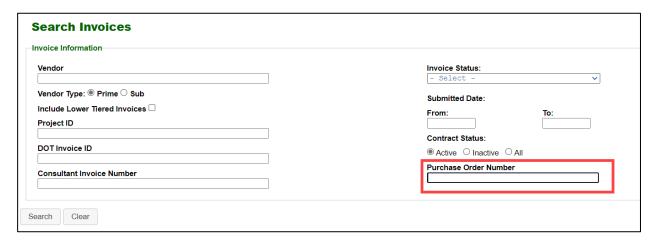

#### 4. New "Contract Redistribution" search option on the "Search Contracts" screen

On the "Search Contracts" screen there is now a new field for search of redistribution contracts. To use this field, enter a vendor name and select the contract redistribution check box.

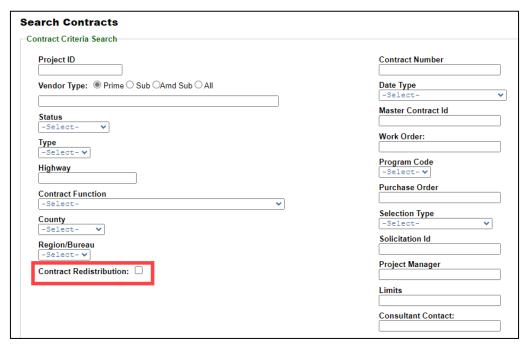

## 5. Screen changes for "View PO Lines per Project" and "View PO Line Information" screens

The following fields were added to the table on the "View PO Lines per Project" screen.

- Distribution Line Number
- Merchandise Amount
- Distribution Line Status

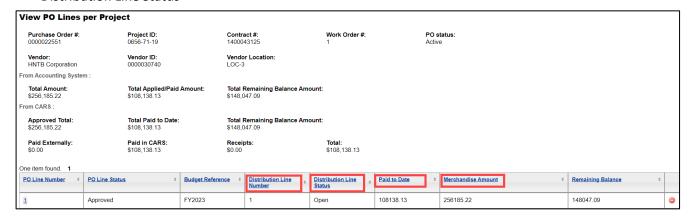

The following fields were added to the "View PO Line Information" screen

- PO Line Status
- Distribution Line Status
- Budget Reference
- Category Code

- Vendor Location
- Fund Code
- Appropriation ID
- Label change from "PO Date" to "PO Create Date"

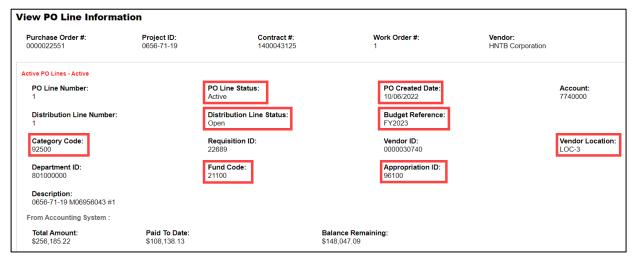

#### 6. Display change on "View Invoice" screen

The following changes were made on the "View Invoice" screen:

- Relabeled the "Entered by DOT" field to "Entered by"
- If the invoice is created by DOT staff, the display will read "Person's Name DOT"
- If the invoice is created by a vendor, the display will read "Person's Name Vendor Name"

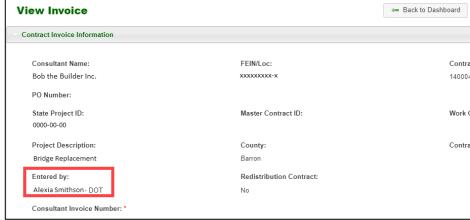

#### 7. New Navigation Ribbon changes for DOT Staff

The following change was made to the Navigation Ribbon:

A new link to the external website titled "Training".

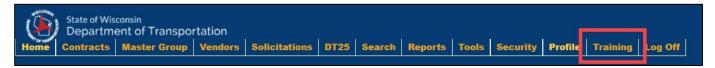

#### 8. New search option on the DOT Staff Security List for DOT Staff

The following change was made on the DOT Staff Security List:

- DOT staff security list will now be a drop-down search.
- This will be alphabetized by last name.

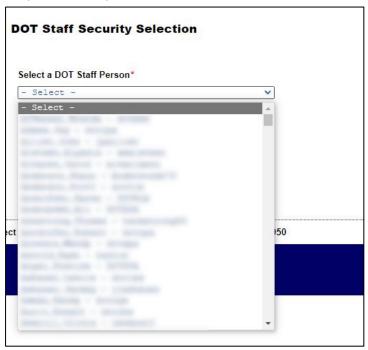

#### 10. General bug fixes and system updates

- Bug fix on View PO Info screen for DOT Staff
- Bug fix for work order numbers manually entered into application
- Bug fix for "Paid Special" display for DOT Staff
- Update on security permissions
- Update on fields to allow for date format to be "MM-DD-YYYY"